Kannettavan esittely Käyttöopas

© Copyright 2010 Hewlett-Packard Development Company, L.P.

Microsoft ja Windows ovat Microsoft Corporationin Yhdysvalloissa rekisteröimiä tavaramerkkejä. Bluetooth on omistajansa tavaramerkki, jota Hewlett-Packard Company käyttää lisenssillä. SD-logo on omistajansa tavaramerkki.

Tässä olevat tiedot voivat muuttua ilman ennakkoilmoitusta. Ainoat HP:n tuotteita ja palveluja koskevat takuut mainitaan erikseen kyseisten tuotteiden ja palveluiden mukana toimitettavissa takuuehdoissa. Tässä aineistossa olevat tiedot eivät oikeuta lisätakuisiin. HP ei vastaa tässä esiintyvistä mahdollisista teknisistä tai toimituksellisista virheistä tai puutteista.

Ensimmäinen painos: tammikuu 2010

Asiakirjan osanumero: 606076-351

#### **Tuotetta koskeva ilmoitus**

Tässä oppaassa on tietoja ominaisuuksista, jotka ovat yhteisiä useimmille malleille. Oma tietokoneesi ei välttämättä sisällä kaikkia näitä ominaisuuksia.

### **Turvallisuutta koskeva varoitus**

**VAARA** Älä pidä tietokonetta sylissäsi tai tuki tietokoneen tuuletusaukkoja. Tällä voit välttää kuumuuden aiheuttamat henkilövahingot ja tietokoneen ylikuumenemisen. Käytä tietokonetta vain kovalla ja tasaisella alustalla. Älä anna kovien pintojen, kuten tietokoneen vieressä olevan tulostimen, tai pehmeiden pintojen, kuten tyynyjen, mattojen tai vaatteiden, estää tietokoneen ilmanvaihtoa. Älä myöskään anna verkkovirtalaitteen päästä kosketuksiin ihosi tai pehmeiden pintojen, kuten tyynyjen, mattojen tai vaatteiden, kanssa käytön aikana. Tämä tietokone ja verkkovirtalaite noudattavat käyttäjälle soveltuvien pintalämpötilarajojen määräyksiä, jotka on annettu kansainvälisessä tietotekniikan laitteiden turvallisuutta koskevassa IEC 60950 -standardissa.

# Sisällysluettelo

#### 1 Laitteiden tunnistaminen

#### 2 Osat

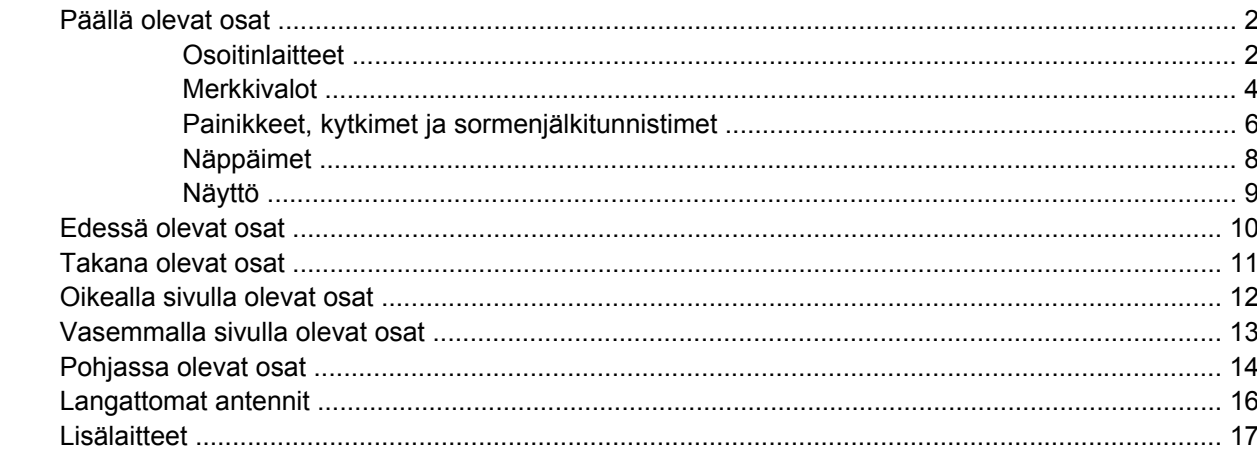

#### 3 Tarrat

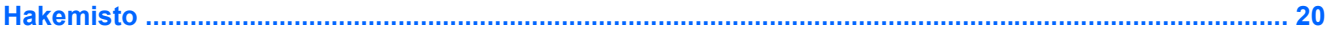

## <span id="page-6-0"></span>**1 Laitteiden tunnistaminen**

Saat näkyviin tietokoneeseen asennettujen laitteiden luettelon seuraavasti:

▲ Valitse **Käynnistä > Ohjauspaneeli > Järjestelmä ja suojaus**. Valitse sen jälkeen **Järjestelmä**alueelta **Laitehallinta**.

Voit myös lisätä uusia laitteita ja muuttaa laitemäärityksiä Laitehallinta-kohdassa.

**FUOMAUTUS:** Windowsissa® on Käyttäjätilien valvonta -ominaisuus, joka parantaa tietokoneen suojausta. Sinulta voidaan pyytää lupaa tai salasanaa tehtävien suorittamiseen, kuten ohjelmistojen asentamiseen, apuohjelmien suorittamiseen tai Windowsin asetusten muuttamiseen. Lisätietoja on Ohjeessa ja tuessa.

## <span id="page-7-0"></span>**2 Osat**

### **Päällä olevat osat**

### **Osoitinlaitteet**

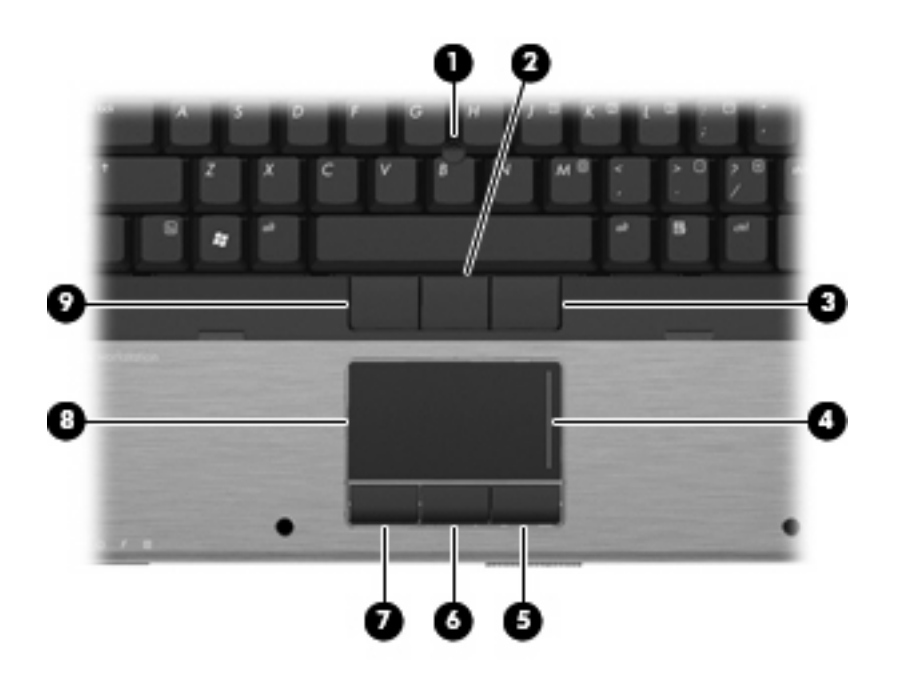

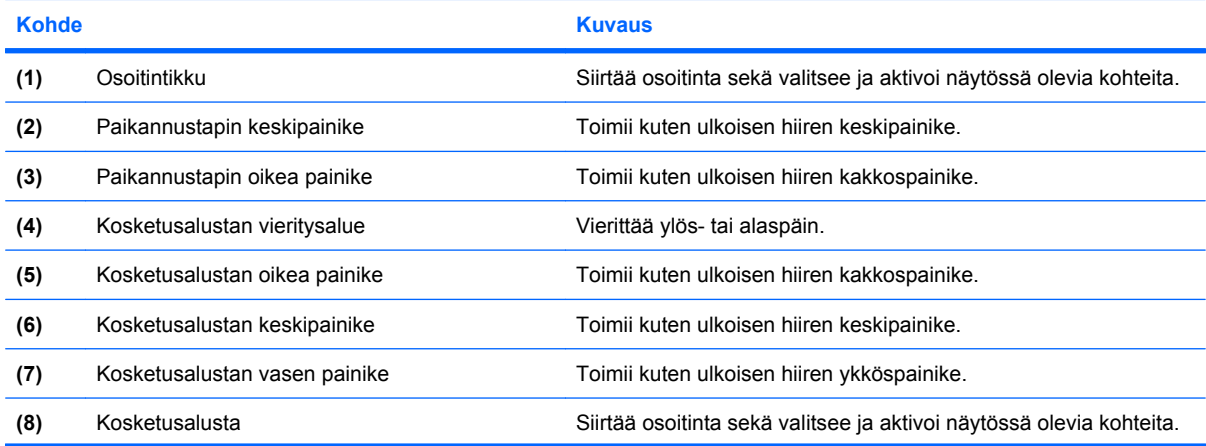

<span id="page-8-0"></span>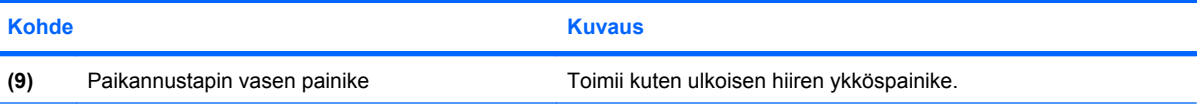

**HUOMAUTUS:** Taulukossa näkyvät tehdasasetukset. Osoitinlaitteiden asetuksia voit tarkastella ja muuttaa valitsemalla **Käynnistä > Laitteet ja tulostimet**. Napsauta sen jälkeen hiiren kakkospainikkeella tietokonetta edustavaa laitetta ja valitse **Hiiren asetukset**.

### <span id="page-9-0"></span>**Merkkivalot**

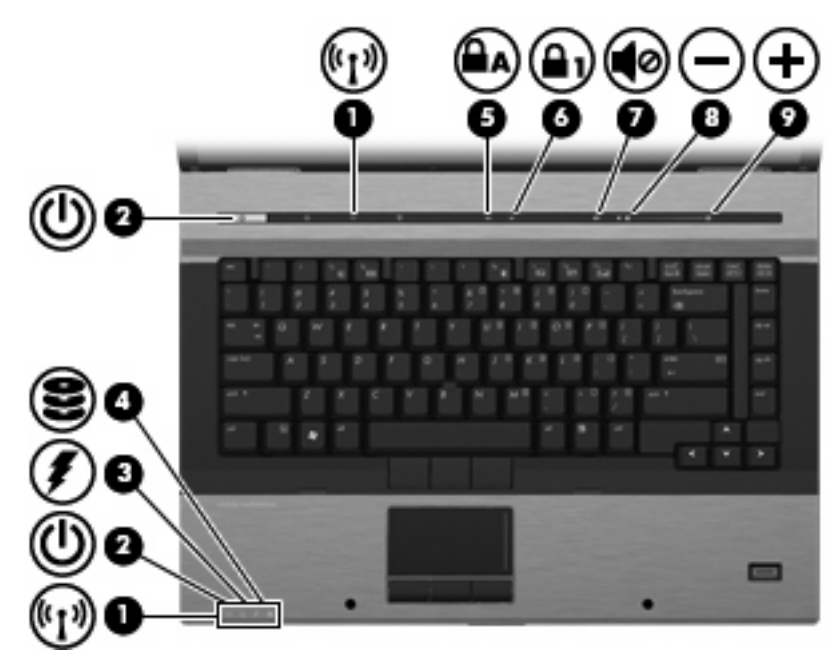

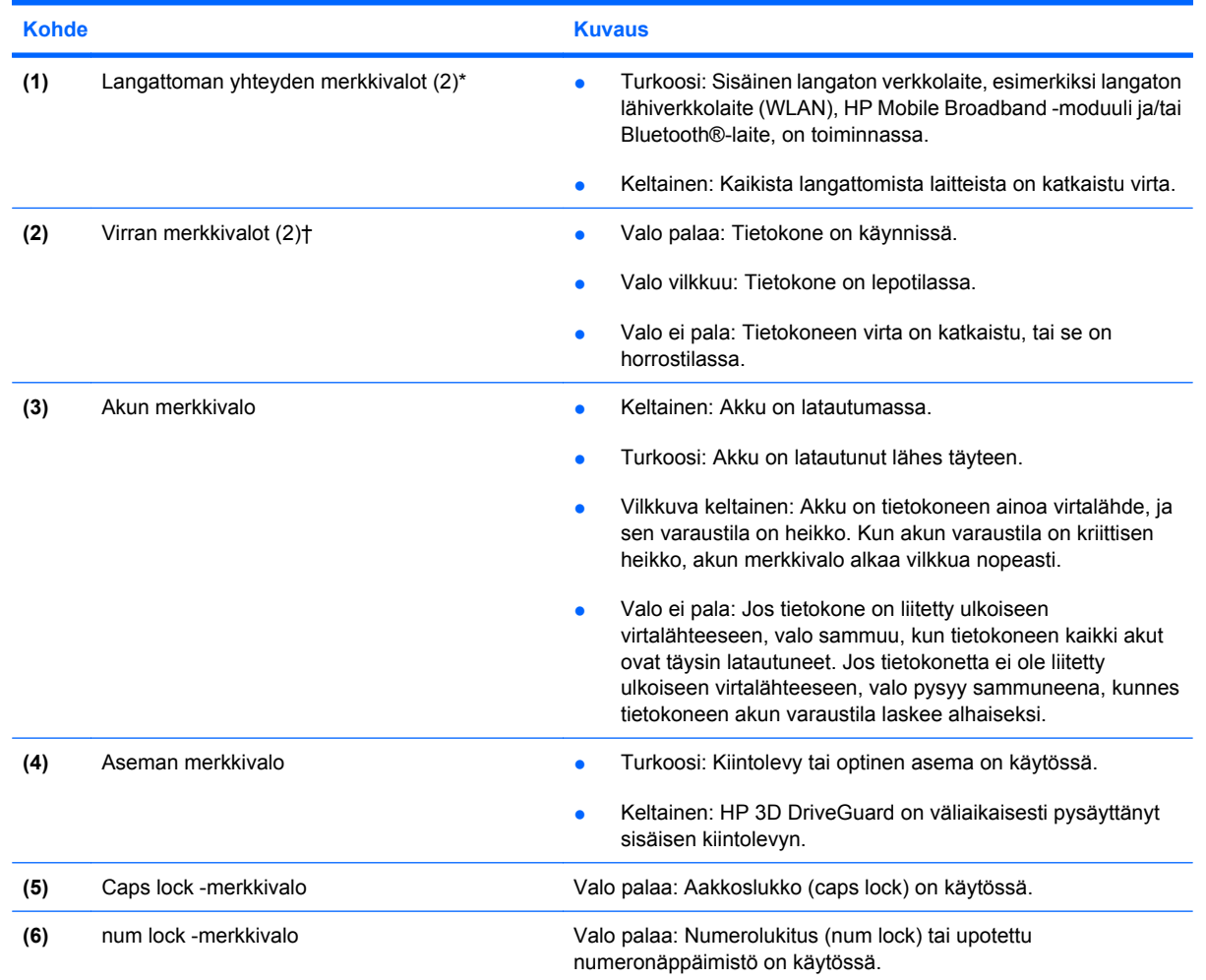

<span id="page-10-0"></span>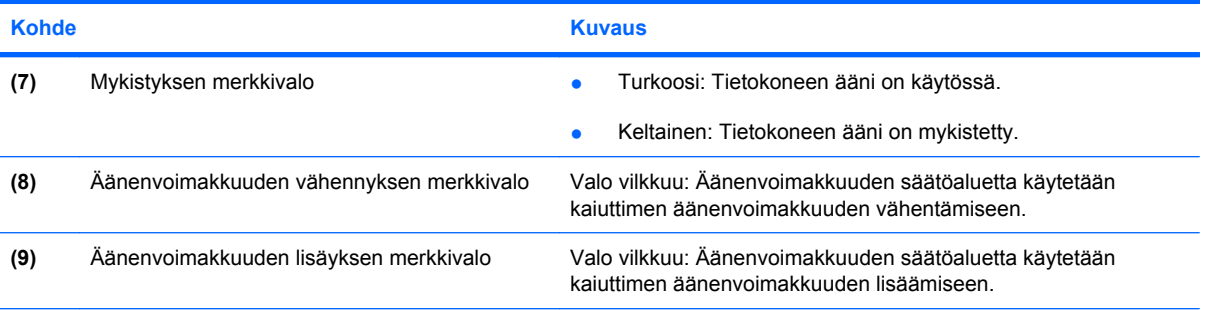

\* Molemmilla langattoman yhteyden merkkivaloilla on sama käyttötarkoitus. Langattoman yhteyden painikkeen merkkivalo palaa vain, kun tietokone on avattuna. Tietokoneen etupuolella oleva langattoman yhteyden merkkivalo palaa sekä tietokoneen ollessa avattuna että suljettuna.

† Molemmilla virran merkkivaloilla on sama käyttötarkoitus. Virtapainikkeen merkkivalo palaa vain, kun tietokone on avattuna. Tietokoneen etupuolella oleva merkkivalo palaa sekä tietokoneen ollessa avattuna että suljettuna.

### <span id="page-11-0"></span>**Painikkeet, kytkimet ja sormenjälkitunnistimet**

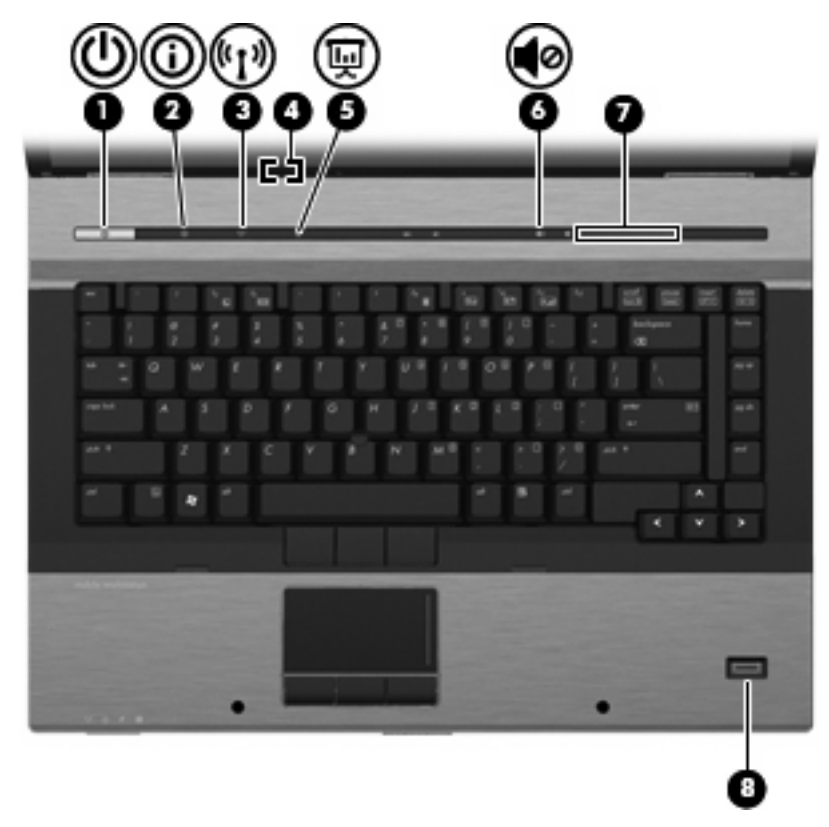

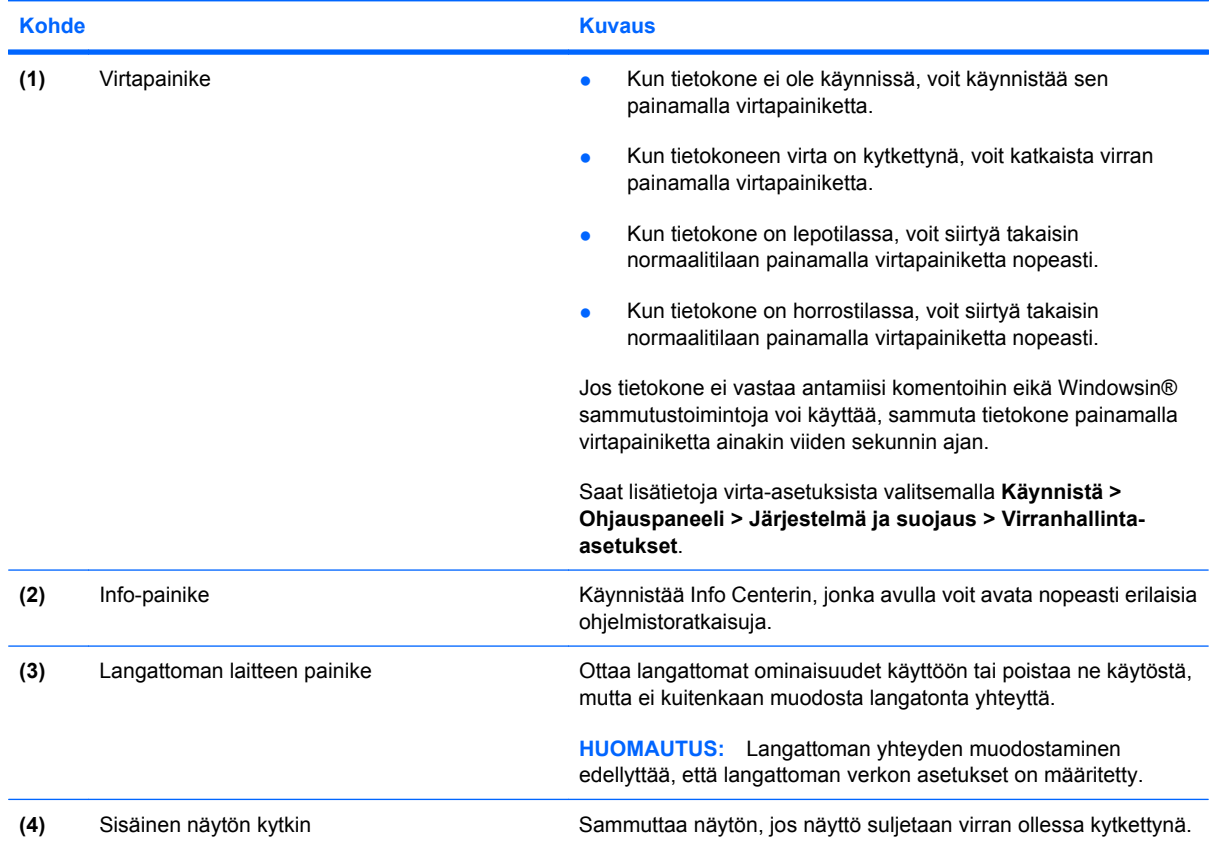

<span id="page-12-0"></span>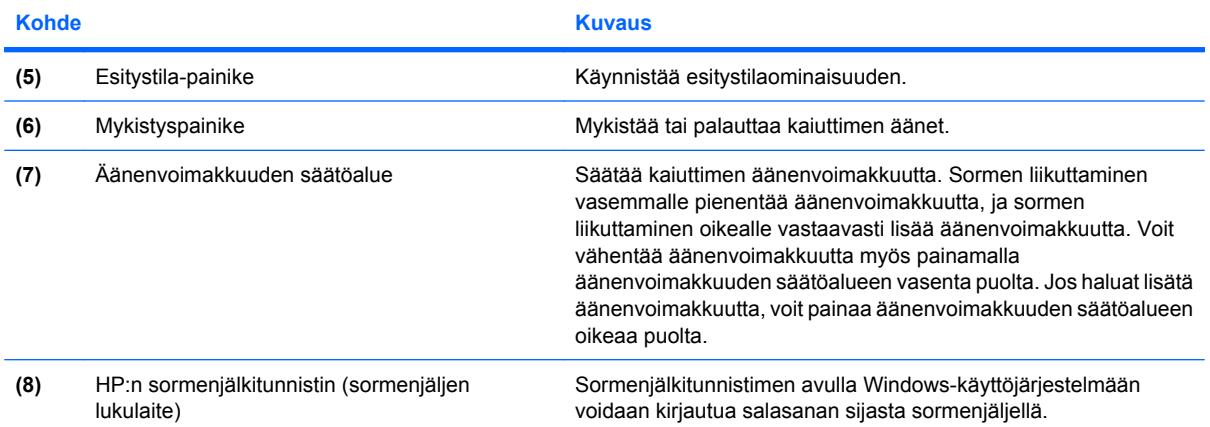

### <span id="page-13-0"></span>**Näppäimet**

**HUOMAUTUS:** Oma tietokoneesi saattaa näyttää hieman erilaiselta kuin tämän luvun kuvassa esitetty tietokone.

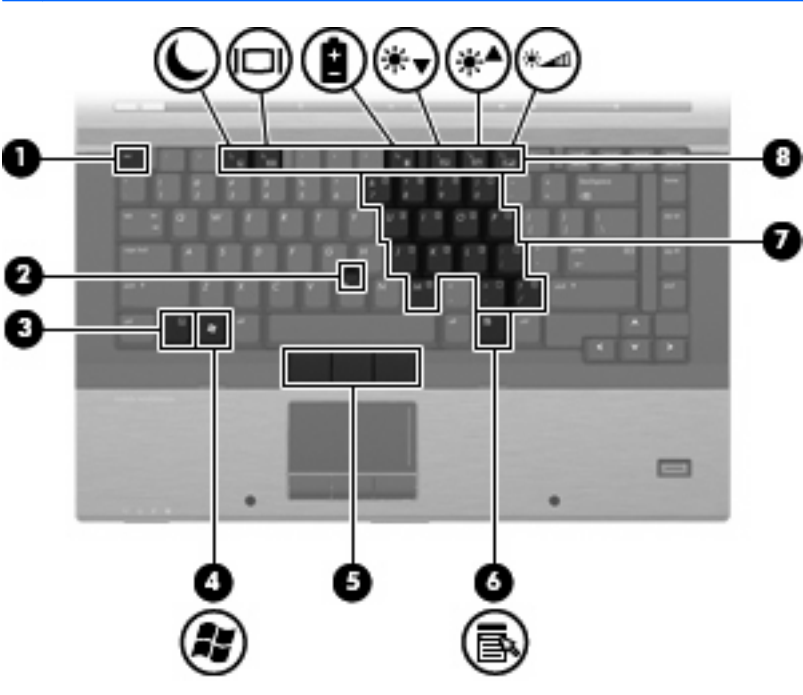

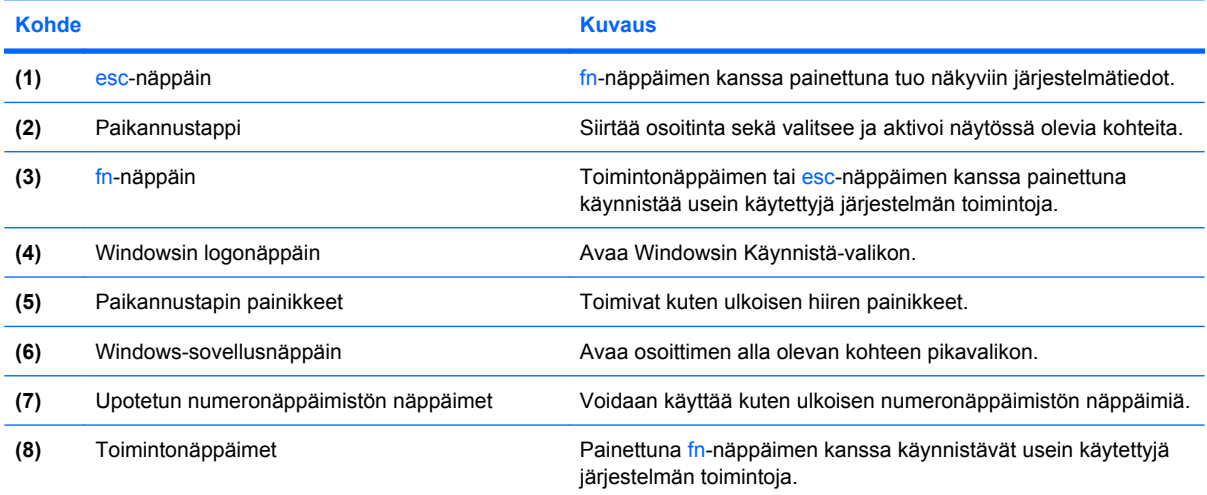

### <span id="page-14-0"></span>**Näyttö**

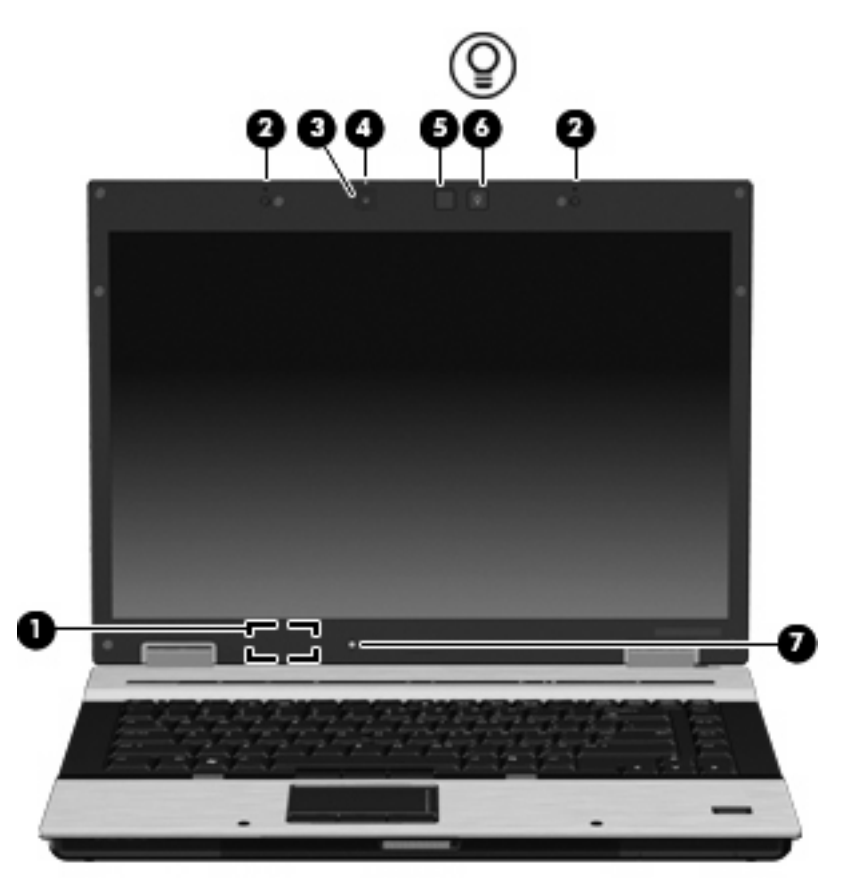

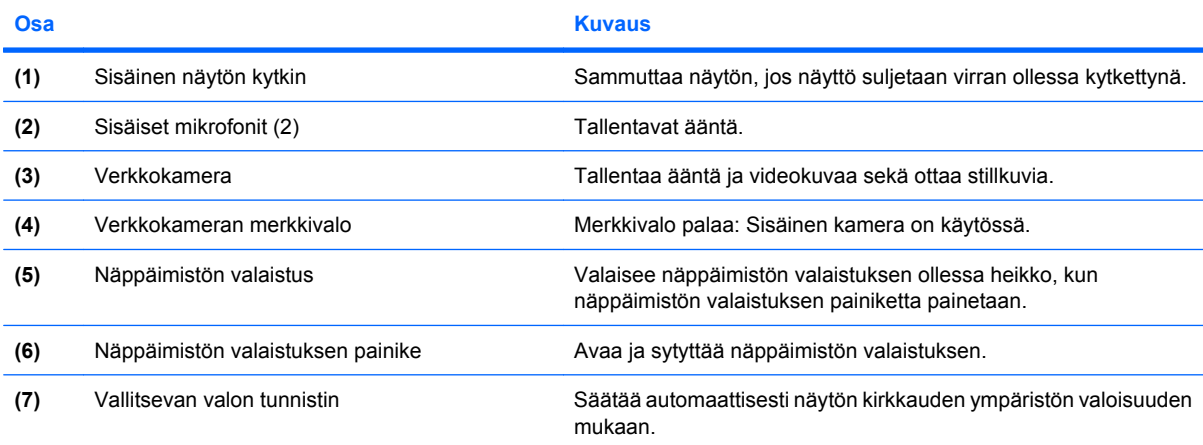

### <span id="page-15-0"></span>**Edessä olevat osat**

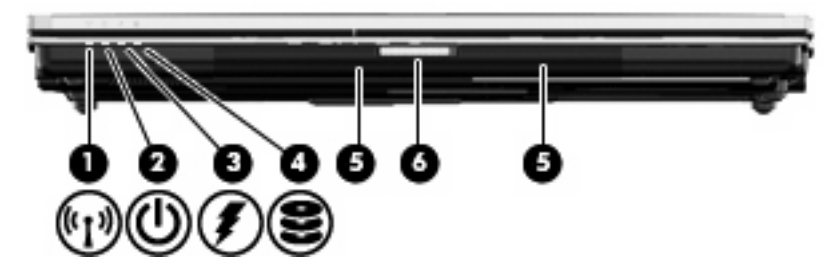

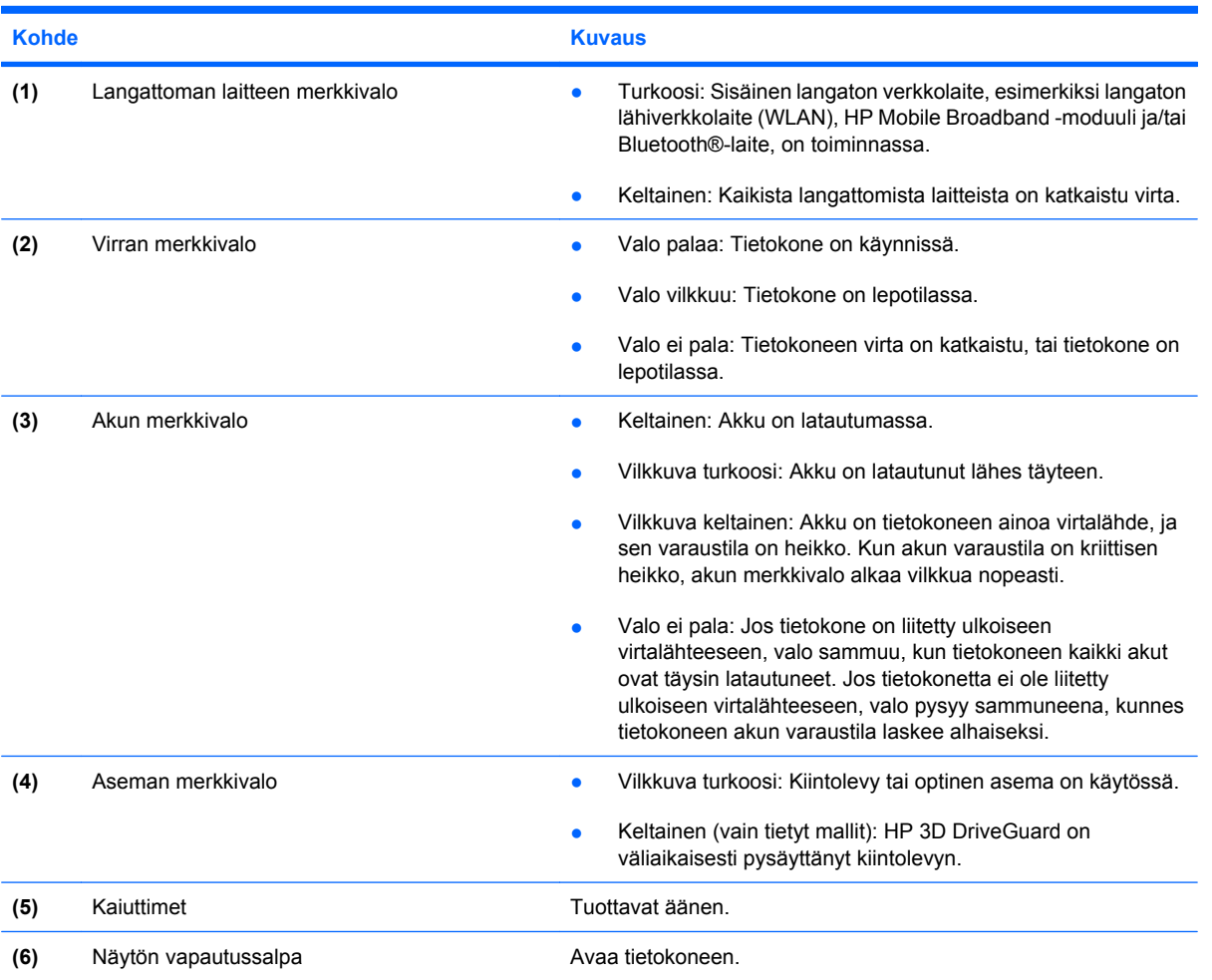

### <span id="page-16-0"></span>**Takana olevat osat**

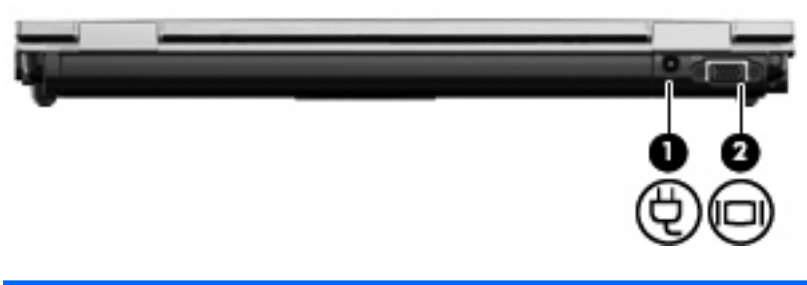

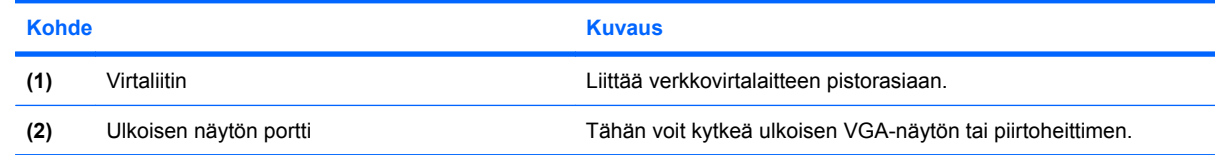

### <span id="page-17-0"></span>**Oikealla sivulla olevat osat**

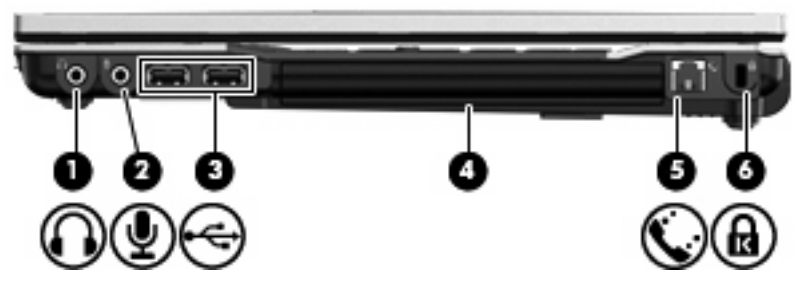

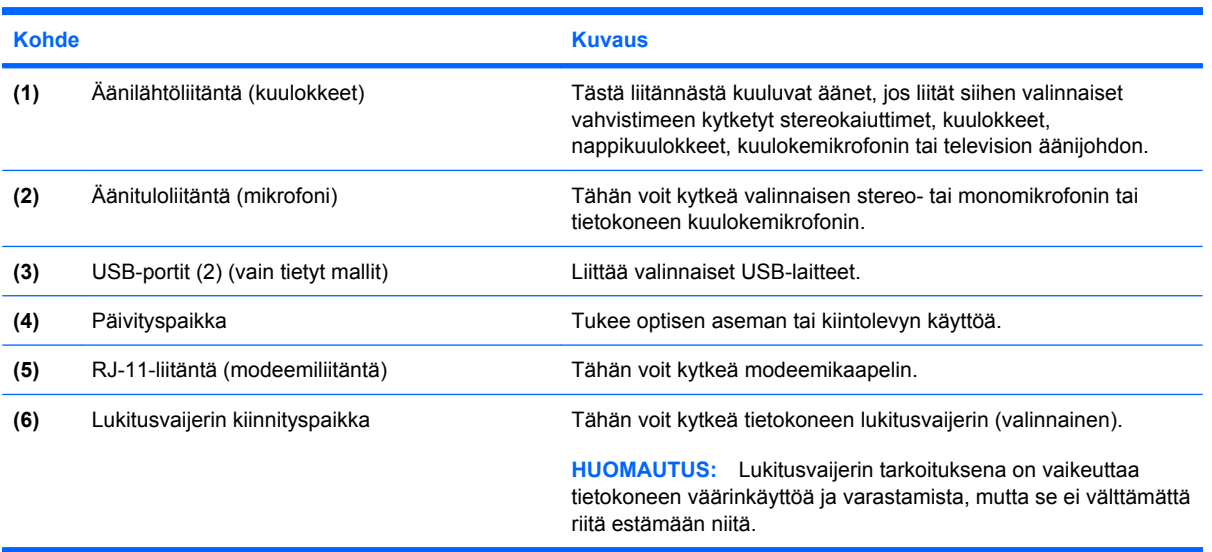

### <span id="page-18-0"></span>**Vasemmalla sivulla olevat osat**

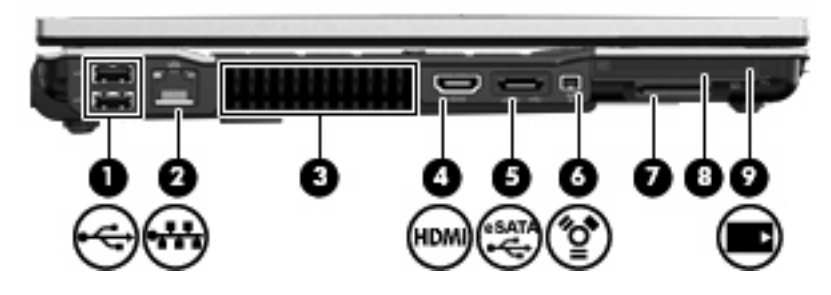

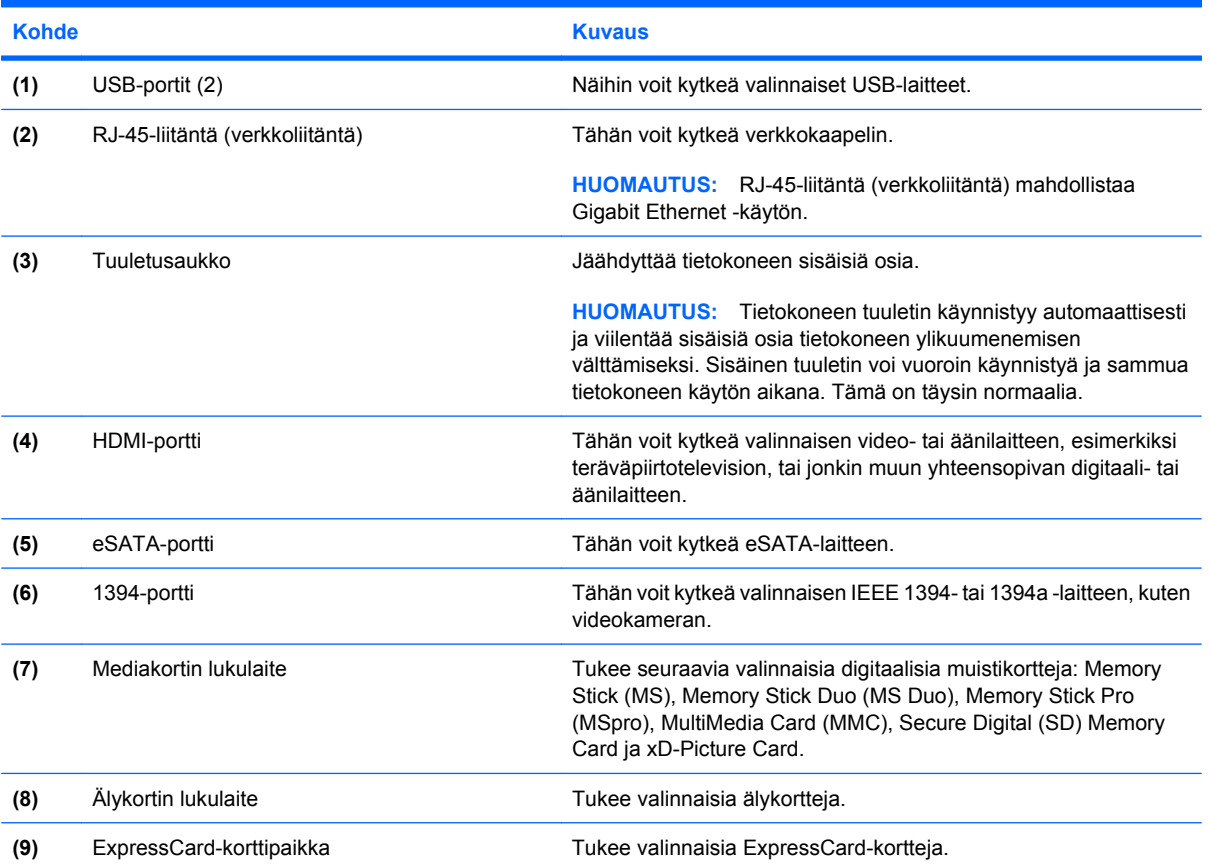

## <span id="page-19-0"></span>**Pohjassa olevat osat**

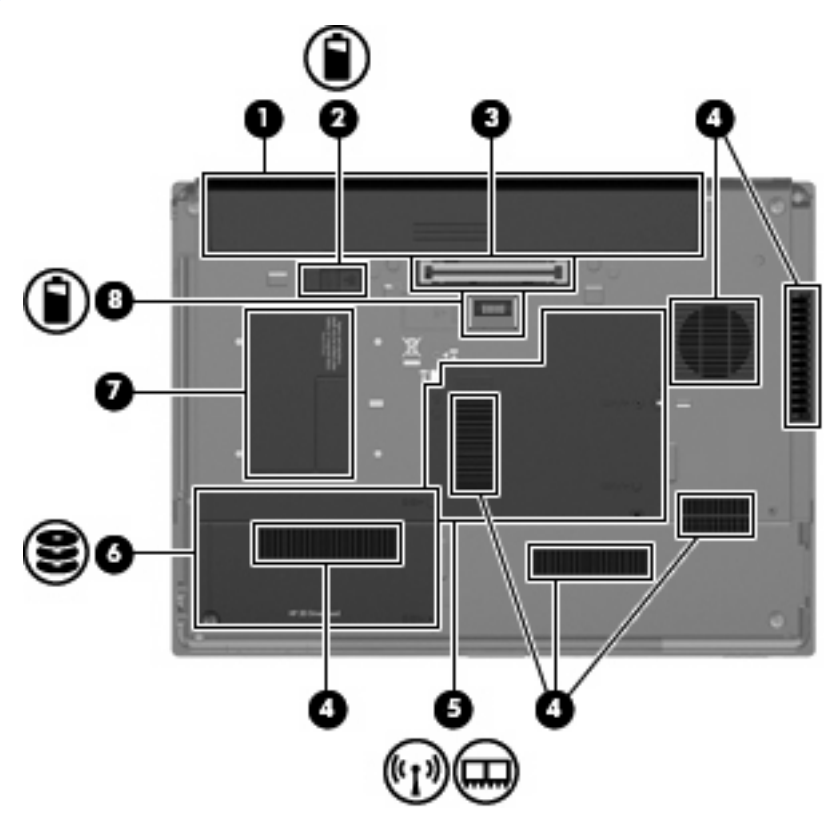

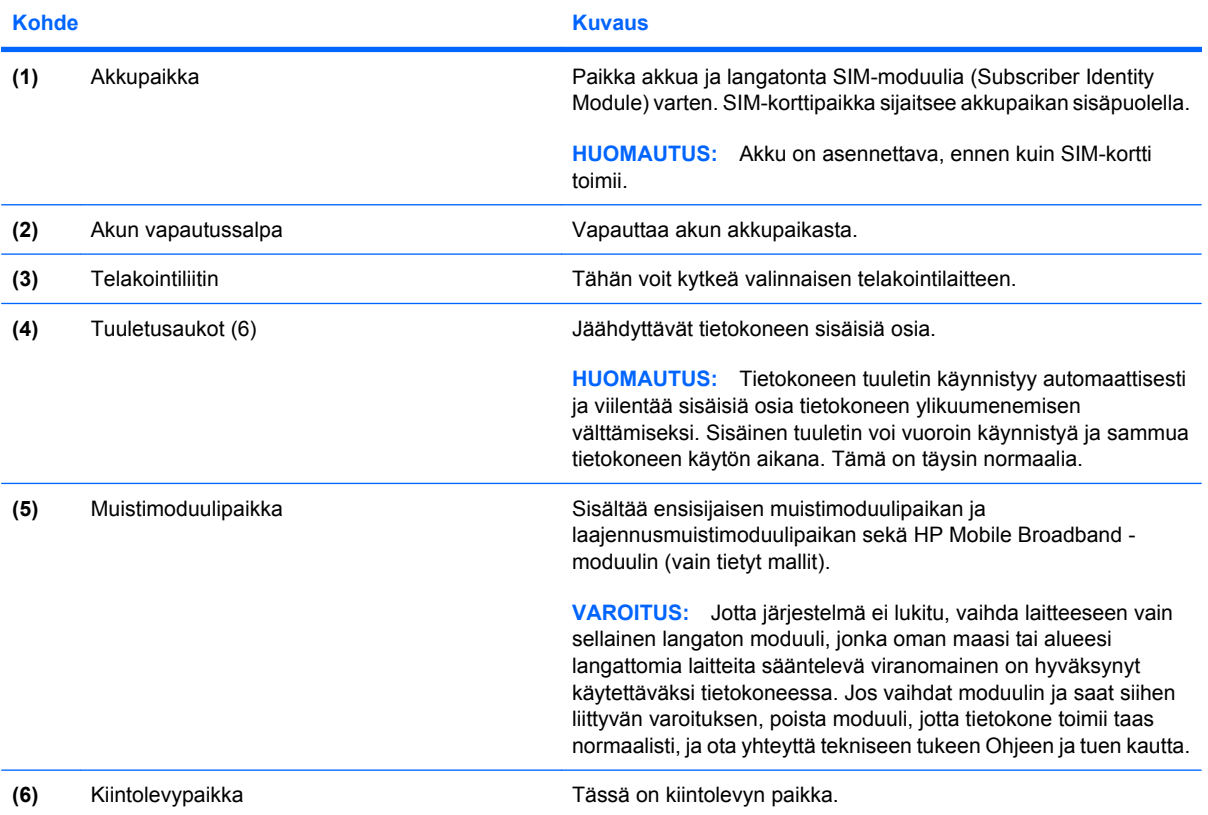

<span id="page-20-0"></span>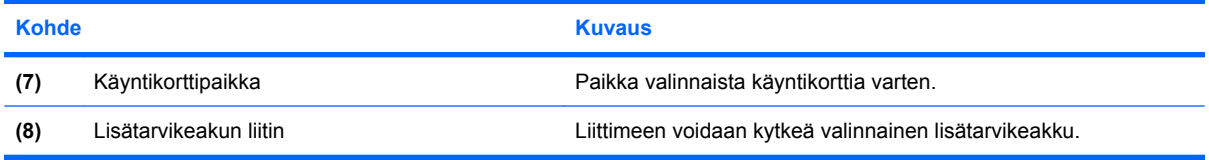

### <span id="page-21-0"></span>**Langattomat antennit**

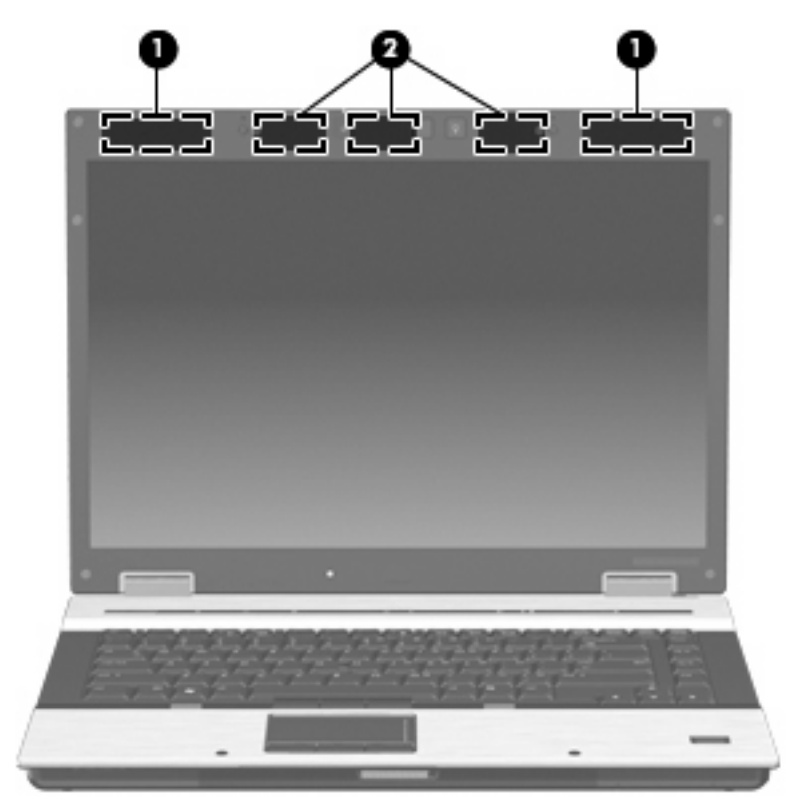

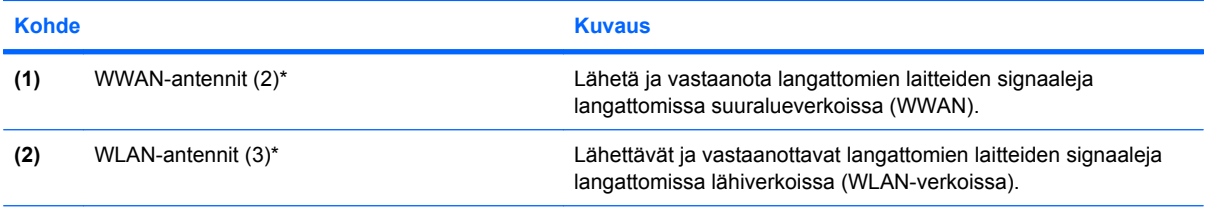

\*Antennit eivät näy tietokoneen ulkopuolelle. Jotta signaalitaso olisi paras mahdollinen, varmista, että antennien välittömässä läheisyydessä ei ole esteitä.

Lisätietoja langattomia laitteita koskevista säännöksistä on *Sähkötarkastusviranomaisten ilmoitukset ja turvallisuus- ja ympäristöohjeet* -oppaan omaa maatasi koskevassa osassa. Nämä ohjeet ovat Ohje ja Tuki -kohdassa.

### <span id="page-22-0"></span>**Lisälaitteet**

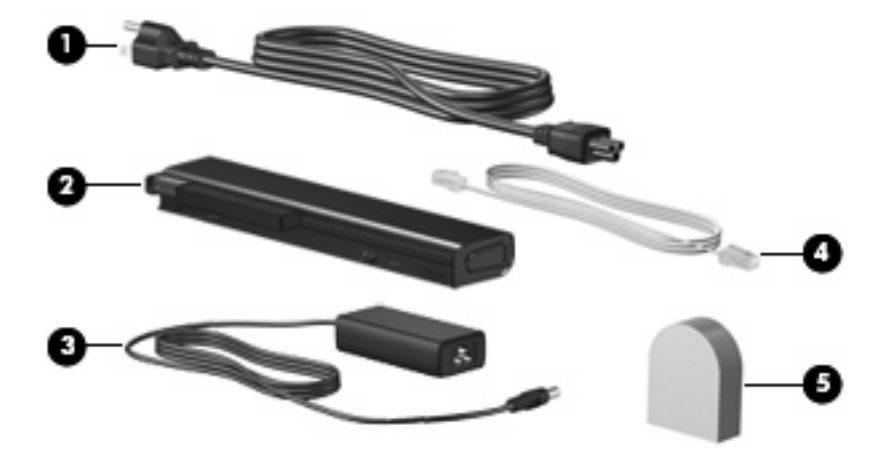

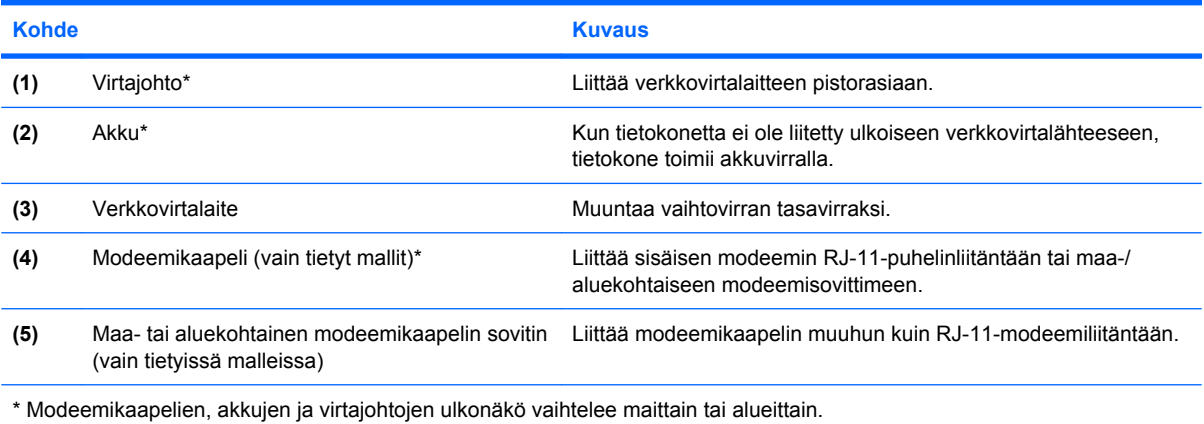

## <span id="page-23-0"></span>**3 Tarrat**

Tietokoneeseen kiinnitetyissä tarroissa on tietoja, joita voit tarvita ongelmanratkaisussa tai matkustaessasi ulkomaille tietokoneen kanssa.

● Huoltotarra: Sisältää tärkeitä tietoja, muun muassa seuraavat:

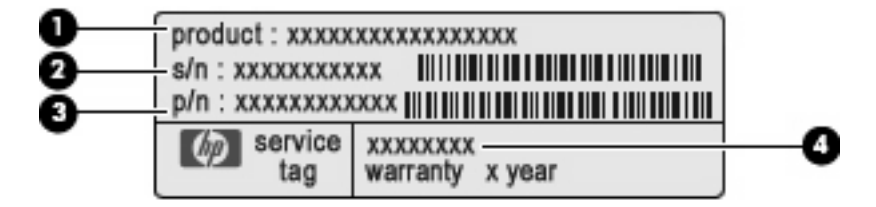

- Tuotteen nimi **(1)**. Tämä on tuotteen nimi, joka on kiinnitetty tietokoneen etuosaan.
- Sarjanumero (s/n) **(2)**. Tämä on aakkosnumeerinen tunniste, joka on jokaisella tuotteella yksilöllinen.
- Osanumero/tuotenumero (p/n) **(3)**. Tämä numero sisältää tärkeitä tietoja tuotteessa olevista laitteisto-osista. Osanumero auttaa huoltoteknikkoa tarvittavien osien määrittämisessä.
- Mallin kuvaus **(4)**. Tämä on numero, jota tarvitaan tietokoneeseen liittyvien asiakirjojen, ohjaimien ja tuen löytämiseen.

Pidä nämä tiedot käsillä, kun otat yhteyttä tekniseen tukeen. Huoltotarra on kiinnitetty tietokoneen pohjaan.

- Microsoftin® aitoustodistus: Tarra sisältää Windowsin® Product Key -tunnuksen. Voit tarvita Product Key -tunnusta käyttöjärjestelmän päivittämisen tai vianmäärityksen yhteydessä. Aitoustodistus on kiinnitetty tietokoneen pohjaan.
- Viranomaisten ilmoitukset -tarra: Tarrassa on tietokonetta koskevia viranomaisten tietoja. Viranomaisten ilmoitukset -tarra on kiinnitetty akkupaikan sisäpuolelle.
- Modeemin hyväksyntätarra: Sisältää modeemiin liittyviä tietoja, ja siihen on merkitty joidenkin sellaisten maiden tai alueiden viranomaisten hyväksyntämerkinnät, joissa modeemin käyttäminen on hyväksyttyä. Voit tarvita tätä tietoa matkustaessasi ulkomaille tietokoneen kanssa. Modeemin hyväksyntätarra on kiinnitetty muistimoduulipaikan sisäpuolelle.
- Langattoman laitteen hyväksyntätarra(t) (vain tietyissä malleissa): Sisältää valinnaisiin langattomiin laitteisiin liittyviä tietoja, ja siihen on merkitty joidenkin sellaisten maiden tai alueiden viranomaisten hyväksyntämerkinnät, joissa laitteiden käyttäminen on hyväksyttyä. Valinnainen laite voi olla langaton lähiverkkolaite (WLAN), HP Mobile Broadband -moduuli tai valinnainen Bluetooth®-laite. Jos tietokone sisältää vähintään yhden langattoman laitteen, sen mukana toimitetaan myös ainakin yksi hyväksyntätarra. Voit tarvita tätä tietoa matkustaessasi ulkomaille

<span id="page-24-0"></span>laitteen kanssa. Langattoman laitteen hyväksyntätarrat on kiinnitetty muistimoduulipaikan sisäpuolelle.

- SIM (Subscriber Identity Module) -tarra (vain tietyissä malleissa): Sisältää SIM-moduulin ICCID (Integrated Circuit Card Identifier) -tunnuksen. Tarra sijaitsee akkupaikan sisäpuolella.
- HP Mobile Broadband -moduulin sarjanumerotarra (vain tietyissä malleissa): Sisältää HP Mobile Broadband -moduulin sarjanumeron. Tarra sijaitsee muistimoduulipaikan sisäpuolella.

## <span id="page-25-0"></span>**Hakemisto**

#### **Merkit/numerot**

1394-portti, tunnistaminen [13](#page-18-0)

#### **A**

akku, tunnistaminen [17](#page-22-0) akkupaikka [14](#page-19-0), [18](#page-23-0) akun merkkivalo, tunnistaminen [4,](#page-9-0) [10](#page-15-0) antennit, tunnistaminen [16](#page-21-0) aseman merkkivalo, tunnistaminen [4,](#page-9-0) [10](#page-15-0)

#### **B**

Bluetooth-tarra [19](#page-24-0)

#### **C**

caps lock -merkkivalo, tunnistaminen [4](#page-9-0) Certificate of Authenticity aitoustodistustarra [18](#page-23-0)

#### **E**

eSATA-portti, tunnistaminen [13](#page-18-0) esc-näppäin, tunnistaminen [8](#page-13-0) esitystila-painike, tunnistaminen [7](#page-12-0)

#### **F**

fn-näppäin, tunnistaminen [8](#page-13-0)

#### **H**

HDMI-portti, tunnistaminen [13](#page-18-0) HP:n sormenjälkitunnistin, tunnistaminen [7](#page-12-0) HP Mobile Broadband -moduulin sarjanumerotarra [19](#page-24-0) huoltotarra [18](#page-23-0)

#### **I**

IEEE 1394 -portti, tunnistaminen [13](#page-18-0) Info-painike, tunnistaminen [6](#page-11-0)

#### **J**

johto, virta [17](#page-22-0)

#### **K**

kaiutin, tunnistaminen [10](#page-15-0) kiintolevypaikka, tunnistaminen [14](#page-19-0) kosketusalusta, tunnistaminen [2](#page-7-0) kosketusalustan merkkivalot, tunnistaminen [2](#page-7-0) kosketusalustan painikkeet, tunnistaminen [2](#page-7-0) kosketusalustan säätöalue, tunnistaminen [2](#page-7-0) kuuloke (äänilähtö) -liitäntä [12](#page-17-0) käyntikorttipaikka, tunnistaminen [15](#page-20-0) käyttöjärjestelmä Microsoft Certificate of Authenticity aitoustodistustarra [18](#page-23-0) Product Key -tunnus [18](#page-23-0)

#### **L**

langattoman laitteen hyväksyntätarra [19](#page-24-0) langattoman laitteen merkkivalo, tunnistaminen [10](#page-15-0) langattoman laitteen painike, tunnistaminen [6](#page-11-0) langattoman yhteyden merkkivalo, tunnistaminen [4](#page-9-0) liitännät RJ-11-liitäntä (modeemiliitäntä) [12](#page-17-0)

RJ-45 (verkko) [13](#page-18-0) äänilähtö (kuulokkeet) [12](#page-17-0) äänitulo (mikrofoni) [12](#page-17-0) lisätarvikeakun liitin, tunnistaminen [15](#page-20-0)

#### **M**

merkkivalot akku [4,](#page-9-0) [10](#page-15-0) asema [4,](#page-9-0) [10](#page-15-0) caps lock [4](#page-9-0) langaton [4,](#page-9-0) [10](#page-15-0) mykistys [5](#page-10-0) num lock [4](#page-9-0) virta [4,](#page-9-0) [10](#page-15-0) äänen mykistys [5](#page-10-0) äänenvoimakkuuden lisäys [5](#page-10-0) äänenvoimakkuuden vähennys [5](#page-10-0) Microsoft Certificate of Authenticity -aitoustodistustarra [18](#page-23-0) mikrofonin (äänitulon) liitäntä [12](#page-17-0) modeemikaapeli, tunnistaminen [17](#page-22-0) modeemin hyväksyntätarra [18](#page-23-0) muistimoduulipaikka, tunnistaminen [14](#page-19-0) mykistyksen merkkivalo, tunnistaminen [5](#page-10-0) mykistyspainike, tunnistaminen [7](#page-12-0)

#### **N**

num lock -merkkivalo, tunnistaminen [4](#page-9-0) näppäimet esc [8](#page-13-0) fn [8](#page-13-0) numeronäppäimistö [8](#page-13-0) toiminto [8](#page-13-0)

Windowsin logonäppäin [8](#page-13-0) Windows-sovellusnäppäin [8](#page-13-0) näppäimistön näppäimet, tunnistaminen [8](#page-13-0) näppäimistön valaistuksen painike, tunnistaminen [9](#page-14-0) näppäimistön valaistus, tunnistaminen [9](#page-14-0) näytön portti, ulkoinen näyttö [11](#page-16-0) näytön vapautussalpa, tunnistaminen [10](#page-15-0)

#### **O**

osat edessä olevat [10](#page-15-0) langattomat antennit [16](#page-21-0) lisälaitteistot [17](#page-22-0) oikealla sivulla olevat [12](#page-17-0) pohjassa olevat [14](#page-19-0) päällä olevat [2](#page-7-0) takana olevat [11](#page-16-0) vasemmalla sivulla olevat [13](#page-18-0) osoitinlaitteet, tunnistaminen [2](#page-7-0) osoitintikku, tunnistaminen [2](#page-7-0)

#### **P**

paikannustapin painikkeet, tunnistaminen [2,](#page-7-0) [3,](#page-8-0) [8](#page-13-0) paikannustappi, tunnistaminen [8](#page-13-0) paikat akku [14](#page-19-0), [18](#page-23-0) ExpressCard [13](#page-18-0) kiintolevy [14](#page-19-0) lukitusvaijeri [12](#page-17-0) mediakortin lukulaite [13](#page-18-0) muistimoduuli [14](#page-19-0) SIM [14](#page-19-0) WWAN [14](#page-19-0) älykortin lukulaite [13](#page-18-0) paikka, muistimoduuli [14](#page-19-0) painikkeet esitystila [7](#page-12-0) Info [6](#page-11-0) kosketusalusta [2](#page-7-0) langaton [6](#page-11-0) näppäimistön valaistus [9](#page-14-0) paikannustappi [2,](#page-7-0) [3,](#page-8-0) [8](#page-13-0) virta [6](#page-11-0) äänen mykistys [7](#page-12-0)

portit 1394 [13](#page-18-0) eSATA [13](#page-18-0) HDMI [13](#page-18-0) ulkoinen näyttö [11](#page-16-0) USB [12,](#page-17-0) [13](#page-18-0) Product Key -tunnus [18](#page-23-0) päivityspaikka, tunnistaminen [12](#page-17-0)

#### **R**

RJ-11-liitäntä (modeemiliitäntä), tunnistaminen [12](#page-17-0) RJ-45-liitäntä (verkkoliitäntä), tunnistaminen [13](#page-18-0)

#### **S**

sarjanumero, tietokone [18](#page-23-0) SIM-korttipaikka, tunnistaminen [14](#page-19-0) SIM-tarra [19](#page-24-0) sisäinen mikrofoni, tunnistaminen [9](#page-14-0) sisäinen näytön kytkin, tunnistaminen [6,](#page-11-0) [9](#page-14-0) sormenjälkitunnistin, tunnistaminen [7](#page-12-0) sovellusnäppäin, Windows [8](#page-13-0)

#### **T**

tarrat Bluetooth [19](#page-24-0) HP Mobile Broadband moduuli [19](#page-24-0) huoltotarra [18](#page-23-0) langattoman laitteen hyväksyntä [19](#page-24-0) Microsoftin aitoustodistus [18](#page-23-0) modeemin hyväksyntä [18](#page-23-0) SIM [19](#page-24-0) viranomaisten ilmoitukset [18](#page-23-0) WLAN [19](#page-24-0) telakointiliitin, tunnistaminen [14](#page-19-0) tietokoneen kuljettaminen matkoilla langattoman laitteen hyväksyntätarrat [19](#page-24-0) modeemin hyväksyntätarra [18](#page-23-0) toimintonäppäimet, tunnistaminen [8](#page-13-0) tuotenimi ja -numero, tietokone [18](#page-23-0)

tuuletusaukot, tunnistaminen [13,](#page-18-0) [14](#page-19-0)

#### **U**

ulkoisen näytön portti, tunnistaminen [11](#page-16-0) USB-portit, tunnistaminen [12](#page-17-0), [13](#page-18-0)

#### **V**

vallitsevan valon tunnistin, tunnistaminen [9](#page-14-0) verkkokamera, tunnistaminen [9](#page-14-0) verkkokameran merkkivalo, tunnistaminen [9](#page-14-0) verkkovirtalaite, tunnistaminen [17](#page-22-0) vieritysalueet, kosketusalusta [2](#page-7-0) viranomaisten ilmoitukset langattoman laitteen hyväksyntätarrat [19](#page-24-0) modeemin hyväksyntätarra [18](#page-23-0) viranomaisten ilmoitukset tarra [18](#page-23-0) virran merkkivalo, tunnistaminen [10](#page-15-0) virran merkkivalot, tunnistaminen [4](#page-9-0) virtajohto, tunnistaminen [17](#page-22-0) virtaliitin, tunnistaminen [11](#page-16-0) virtapainike, tunnistaminen [6](#page-11-0)

#### **W**

Windowsin logonäppäin, tunnistaminen [8](#page-13-0) Windows-sovellusnäppäin, tunnistaminen [8](#page-13-0) WLAN-antennit, tunnistaminen [16](#page-21-0) WLAN-laite [19](#page-24-0) WLAN-tarra [19](#page-24-0) WWAN-antennit, tunnistaminen [16](#page-21-0) WWAN-moduuli, sijainti [14](#page-19-0)

#### **Ä**

äänenvoimakkuuden lisäyksen merkkivalo, tunnistaminen [5](#page-10-0) äänenvoimakkuuden säätöalue, tunnistaminen [7](#page-12-0) äänenvoimakkuuden vähennyksen merkkivalo, tunnistaminen [5](#page-10-0)

äänilähtöliitäntä (kuulokkeet), tunnistaminen [12](#page-17-0) äänituloliitäntä (mikrofoni), tunnistaminen [12](#page-17-0)

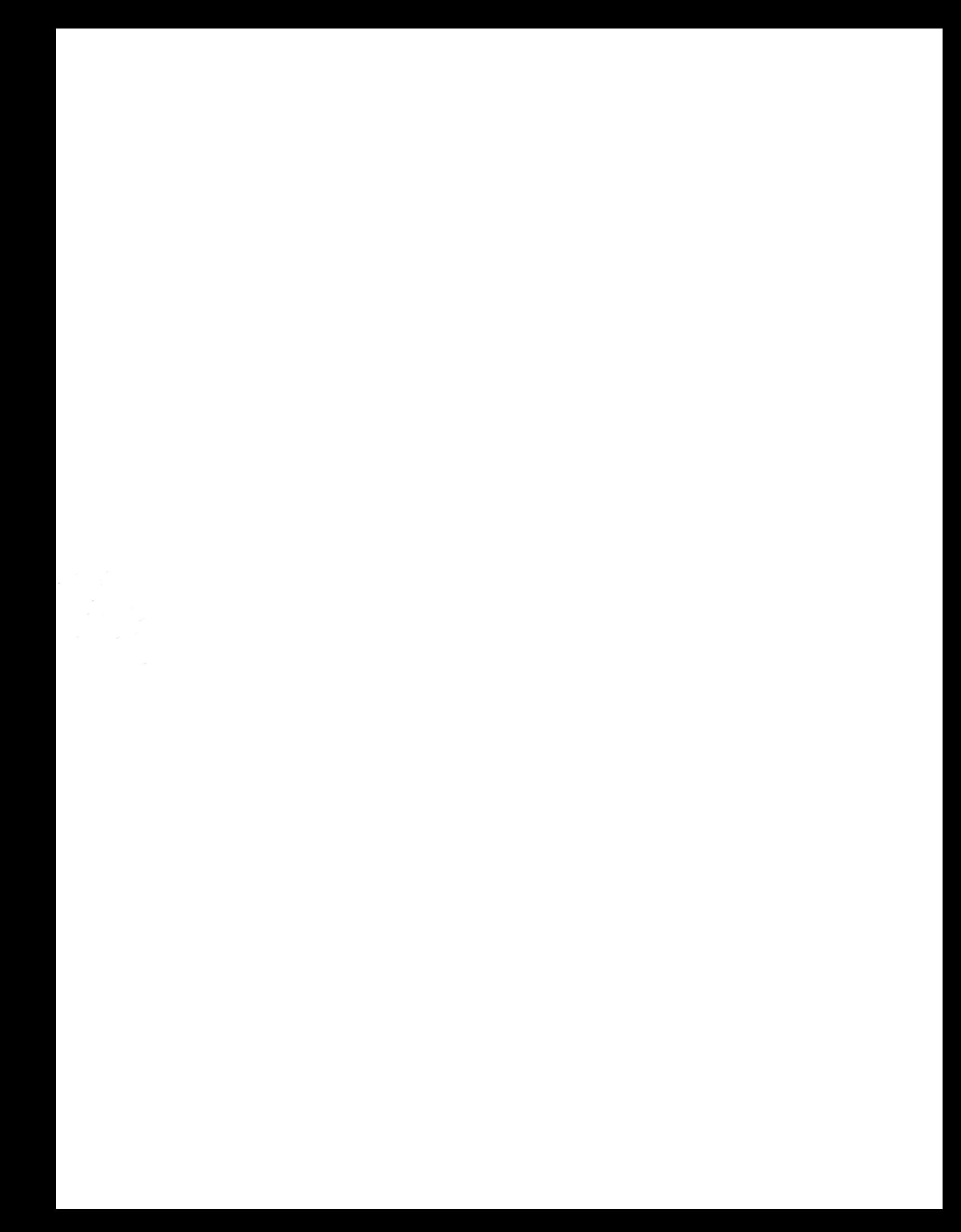